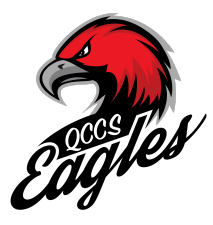

## **How to Enroll in Summer Camp (Non QCCS Students)**

## **Step 1 - Create an Account**

❏ **Click on the Create an Account button**

## **Step 2 - Verify Email Address**

❏ **Upon account creation, you will receive an email containing a verification link. Click the link, enter your username and password and log in.**

## **Step 3 - Create A New Student Application for your student.**

- ❏ **Be sure to click on the correct application packet. You need to choose the 2024 Summer Camp packet. Fill out the Application as prompted.**
- ❏ **Once you click on Submit you will be directed to click on the blue "Start Application" under the application status.**
- ❏ **Complete the application and all required information, then submit the application. There is a one time application fee that must be submitted before the application can be processed.**

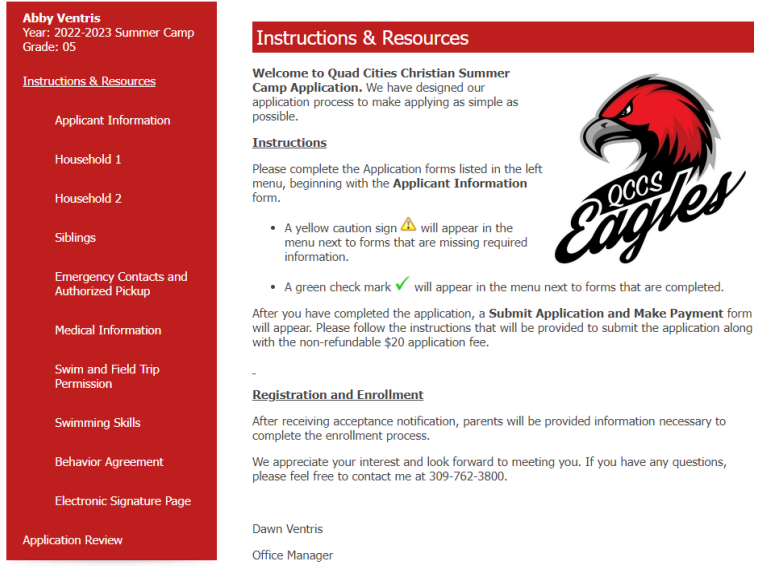

If you have any questions please don't hesitate to reach out to Mrs. Ventris at 309.762.800 or office@qcchristianschools.org.